## Front-end Implementations of Hyrax

Chris Diaz, Northwestern University Adam Arling, Northwestern University Nabeela Jaffer, University of Michigan

# Who might be interested?

**Product Owners** 

**Developers** 

**Repository Managers** 

Any stakeholder interested in presenting an Institution 'branded experience' to repository users.

### Case Study: Northwestern

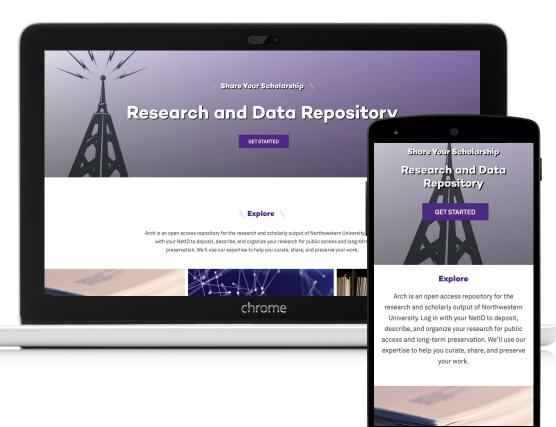

### Samvera Repositories at Northwestern University

- Institutional Repository
  - Research and Data
  - **Hyrax 1.04**
- Images
  - Scanned Image collections
  - Custom Hydra App
- Media
  - A/V materials
  - Avalon 6
- NextGen
  - Replace images and Media
  - Custom presentation: React
- DONUT
  - Staff-side ingestion tool
  - Default Hyrax 2.x

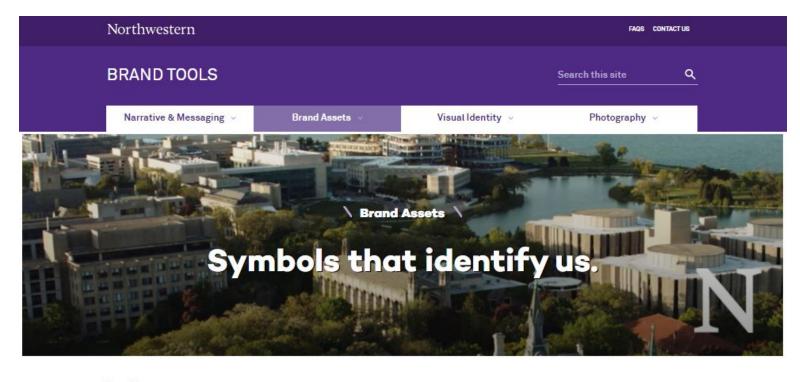

#### Brand Assets

HOME > BRAND ASSETS

Northwestern Wordmark Usage Guidelines Web Guidelines School Lockups Academic Shorthand N

## Wordmarks, lockups and smaller symbols.

We have introduced a wordmark to replace the University logo, as well as new lockups that present the wordmark with school and department names. Access files for the main University wordmark and formal lockup below. Additional brand assets are also available:

### The Environment: Specific branding guidelines

Northwestern University's Office for Research https://research.northwestern.edu

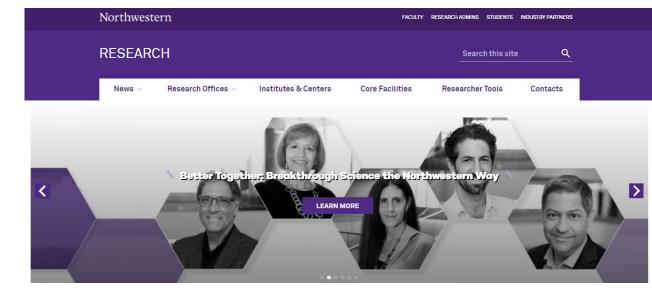

### Northwestern Research

### Ideas with Impact

Bold discovery is a hallmark of Northwestern's research enterprise. More than 90 school-based centers and 50+ University Research Institutes and Centers create knowledge across all fields, including international and domestic policy, chemistry, neuroscience, nanotechnology, biotechnology, materials science, and drug discovery. Northwestern scholars take on humanity's toughest challenges, working collaboratively across disciplines to create breakthrough solutions — and a better world. The Office for Research provides a portfolio of expert services and resources to advance these transformative efforts.

SUPPORT OUR RESEARCH

### The Goal: Customize the entire application

Northwestern's Institutional Repository (Arch) https://arch.library.northwestern.edu

| Northwestern                                                                     |                                                                      | Ð                                                                                             | LOGIN NORTHWESTERN UNIVERSITY LIBRARIES                                                                      |
|----------------------------------------------------------------------------------|----------------------------------------------------------------------|-----------------------------------------------------------------------------------------------|----------------------------------------------------------------------------------------------------|
| LIBRARIES   ARCH                                                                 |                                                                      |                                                                                               | Search Q                                                                                                    |
| Browse                                                                           | About                                                                | Help                                                                                          | Contact                                                                                                    |
| My Works / A Democratic Nigeria and / 101                                        | 1999A_Democratic_N                                                   | ig                                                                                            |                                                                                                    |
|                                                                                  | ia_and_                                                              | 99A_Demo<br>The_Challeng<br>_Africa_8.29.7                                                    | e_of_Leader                                                                                                  |
| Politics and Governance<br>in a Conglomerate Nation, 1977-2017<br>RICHARD JOSEPH | Depositor:<br>Date Uploaded:<br>Date Modified:<br>Audit Status:      | Richard A Joseph<br>10/24/2017<br>10/24/2017<br>Audits have not yet<br>been run on this file. | Page Count: 8<br>Original Checksum:<br>a47e4486daa4779a4f<br>e3b3a1eecec8a1<br>Mime Type:<br>application/pdf |
| DOWNLOAD PDF<br>ANALYTICS                                                        | Characterization:                                                    | File Format: pdf<br>(Portable Document<br>Format)                                             | Date                                                                                                    |
| f 🔽 8 t                                                                          |                                                                      |                                                                                               |                                                                                                    |
| Northwestern O<br>University                                                     | University (Main) Library<br>1970 Campus Drive<br>Evanston, IL 60208 | Libraries Social Media                                                                        | Terms of Use<br>Support Us<br>Library Home                                                                   |

### Hyrax architecture:

- various gems,
- UI components,
- views,
- sub-applications,
- styles,
- style dependencies
- ...more?

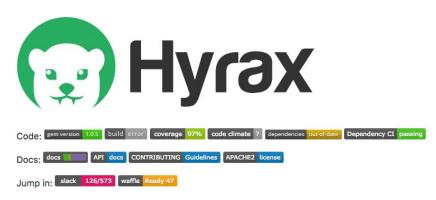

### **Table of Contents**

- What is Hyrax?
  - Feature list
- Help
- Getting started
  - Quickstart
  - Prerequisites
    - Characterization
    - Derivatives
    - Transcoding
  - Environments
  - Ruby
  - Redis
  - Rails
    - JavaScript runtime
- Creating a Hyrax-based app
  - Start servers
  - Start background workers
  - · Create default administrative set
  - Generate a work type
  - Enable notifications

### Hyrax

Out-of-the-box UI, look & feel of the Hyrax application

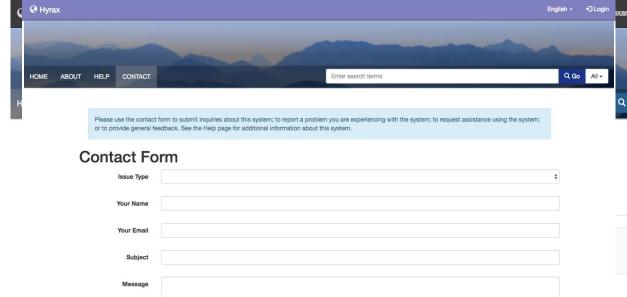

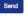

A service of Samvera

Copyright © 2017 Samvera Licensed under the Apache License, Version 2.0

Hyrax v2.0.0.rc1

### Where do these components come from?

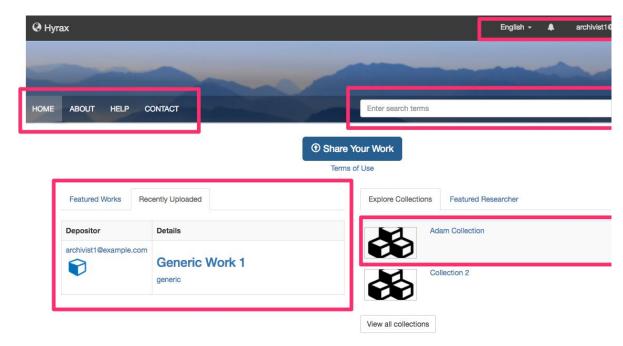

A service of Samvera.

Hyrax v2.0.0.rc1

Copyright © 2017 Samvera Licensed under the Apache Licensed under the Apache Licensed under the

### The Look: Bootstrap

A very popular front-end framework.

Provides base-level CSS styles and presentational JavaScript/jQuery, to "bootstrap" your application's UI.

Fonts, navigation items, headlines, mobile/desktop layout grids, everything...

| Download Bootstrap |  |
|--------------------|--|
|                    |  |
|                    |  |

### Designed for everyone, everywhere

Bootstrap makes front-end web development faster and easier. It's made for folks of all skill levels, devices of all shapes, and projects of all sizes.

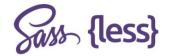

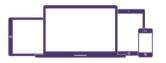

Preprocessors

One framework, every device.

Full of features

### The Feel: Blacklight

Blacklight is it's own application inside of Hyrax which offers common repository UI components (search, facets. etc).

Blacklight, like Hyrax, and various other other gems, have a Bootstrap style dependency.

| All fields \$ | Search |   |
|---------------|--------|---|
| Limit your    | search |   |
| Format        |        | > |
| Publication   | Year   | > |
| Торіс         |        | > |
| Language      |        | > |
| Region        |        | > |
| Era           |        | > |
| Pivot Field   |        | > |
| Publish Date  | B      | > |

💥 blacklight

| Bookmarks 👩 History en 👻 Login                                                                                                    |
|----------------------------------------------------------------------------------------------------|
| Search Q                                                                                                    |
| Welcome!                                                                                                    |
| Blacklight is a multi-institutional open-source collaboration building a better discovery platform framework.                                                                                                    |
| Here's how to get started customizing your application:<br>There are many ways to override specific behaviors and views in Blacklight. Because Blacklight is distributed<br>as a Rails engine-based gem, all customization of Blacklight behavior should be done within your application<br>by overriding Blacklight-provided behaviors with your own.                                                                                                    |
| <ol> <li>To modify this text, you need to override the Blacklight-provided view. You can copy this file, located in the blacklight gem:         <ul> <li>/opt/rubies/ruby-2.3.4/lib/ruby/gems/2.3.0/bundler/gems/blacklight-ffafb21a434c/app/views/catalog/_home_text.html.erb             to your own application:             /var/app/current/app/views/catalog/_home_text.html.erb</li>             lndex your own data into Solr</ul></li>             Configure Blacklight to match your data and user-experience needs <li>Get in touch with your comments, questions, and ideas</li> </ol> |
| Blacklight 7.0.0.alpha                                                                                                    |

Custom Implementation #1 Northwestern's Institutional Repository System: "Arch"

|                                                                         |                                                                                                    |                      |                         | HOME A                  | BOUT HELP C | the contact form to submit inc |                                            | Enter search terms | Q Go |
|-------------------------------------------------------------------------|----------------------------------------------------------------------------------------------------|----------------------|-------------------------|-------------------------|-------------|--------------------------------|--------------------------------------------|--------------------|------|
|                                                                         |                                                                                                    |                      |                         |                         | Contac      | ct Form                        | niji pago to sconoria internacion acour un | ayakani.           |      |
|                                                                         |                                                                                                    |                      |                         |                         |             | зие Туре                       |                                            |                    | \$   |
|                                                                         |                                                                                                    |                      |                         |                         | Vat         | Name                           |                                            |                    |      |
|                                                                         |                                                                                                    |                      |                         |                         |             |                                |                                            |                    |      |
| LIBRARIES   ARCH                                                        | l                                                                                                    |                      | Searc                   | ch                      | <u> </u>    |                                |                                            |                    |      |
| Desume                                                                  | About                                                                                                    | Uala                 |                         | Contract                |             |                                |                                            |                    |      |
| Browse                                                                  | About                                                                                                    | Help                 |                         | Contact                 |             |                                |                                            |                    |      |
| Limit your search                                                       |                                                                                                    |                      |                         |                         |             |                                |                                            |                    |      |
| Type >                                                                  | You searched for: Creator > C                                                                                                    | Charles H. Dowding 🗙 |                         | START OVER              | 2           |                                | chro                                       | ~                  |      |
| Resource type >                                                         | « Previous   1 - 10 of 17   Next »                                                                                                    | SORT BY RELEVAN      | NCE 🗸 10 PER PAGE       | × II II                 | 0           |                                | chro                                       | me                 |      |
| Creator 🗸                                                               | «Hevious II - To of IV [Next.»                                                                                                    | CONT DT RELEVA       |                         | · · ··                  |             |                                |                                            |                    |      |
| Charles H. Dowding 🗶 17<br>Jeffrey E. Meissner 3<br>Kevin M. O'Connor 3 | Crack Measureme                                                                                                    | ent: New Approa      | ch to Addressing        | gBlasting               |             |                                |                                            |                    |      |
| Catherine Aimone- 1                                                     | Marked and the Marked and Annual Annual                                                                                                    | Keyword:             | vibration-induced crack | king and crack response |             |                                |                                            |                    |      |
| Martin<br>Dan Marron 1                                                  | <ul> <li>An example of the second second</li></ul> | Creator:             | Charles H. Dowding      |                         |             |                                |                                            |                    |      |
| more »                                                                  | Control and State Control and State Control a          | Owner:               | Chris Diaz              |                         |             |                                |                                            |                    |      |
| Keyword >                                                               |                                                                                                    | Date Uploaded:       | 08/14/2017              |                         |             |                                |                                            |                    |      |
|                                                                         |                                                                                                    | Date Modified:       | 08/14/2017              |                         |             |                                |                                            |                    |      |

### Layering Approach: A Visual

Received a second a second a s

Ie. \$button-color: nu-purple; \$primary-font: "Campton Bold"

Define Bootstrap compile-time variables

NU Global Style overrides

NU Global Style Guide

## Project View CSS/Sass

Inject variables before Bootstrap compilation.

Override styles in the right order.

Add custom blanket of styles on top of compiled Hyrax - Sass 7-1 pattern for organization.

| Atom File Edit View Selection Fir           | ind Packages Window Help 🚺 🍎 🌦 🚳 🖣                                                            |
|---------------------------------------------|-----------------------------------------------------------------------------------------------|
|                                             | 🐒 Project — ~/Documents/nulib-repositories/nulib/institutional-repository                     |
| Project                                     | application.css.scss _variables.scss bootstrap                                                |
| 🖬 арр                                       |                                                                                               |
| > De actors                                 |                                                                                               |
| ✓ im assets                                 |                                                                                               |
| > in fonts                                  |                                                                                               |
| > images                                    |                                                                                               |
| > De javascripts                            |                                                                                               |
|                                             |                                                                                               |
| ✓ ■ stylesheets                             |                                                                                               |
| ✓ ■ arch                                    |                                                                                               |
| > 💼 abstracts                               |                                                                                               |
| > 🖬 base                                    |                                                                                               |
| > 💼 components                              |                                                                                               |
| > 🖿 layout                                  |                                                                                               |
| > 🖿 pages                                   |                                                                                               |
| > 🖬 themes                                  |                                                                                               |
| > 🖿 vendor                                  |                                                                                               |
| 🖹 _main.scss                                | <pre>21 @import "arch/abstracts/variables"; 22</pre>                                          |
| .DS_Store                                   |                                                                                               |
| > 🖿 bootstrap-overrides                     | 24 @import "nuwebcomm/styles";                                                                |
| > 🖬 hyrax                                   | <pre>25 @import "nuwebcomm/nuwebcomm_overrides";</pre>                                        |
| > En nuwebcomm                              | 26 @import "arch/abstracts/bootstrap_variables";<br>27                                        |
| □ .DS_Store                                 |                                                                                               |
| application.css.scss                        | 29 @import "hyrax";                                                                           |
| arch.scss                                   | <pre>30 @import "arch/abstracts/blacklight_overrides";</pre>                                  |
| blacklight_gallery.css.scss                 | 31 @import "arch/abstracts/hyrax_overrides"; 32 @import "arch/abstracts/bootstrap_overrides"; |
| browse_everything.scss                      | 33                                                                                            |
|                                             |                                                                                               |
| hyrax.scss                                  | 35 @import "arch/main";                                                                       |
| openseadragon.css                           |                                                                                               |
| DS_Store                                    |                                                                                               |
| > En controllers                            |                                                                                               |
| assets/stylesheets/application.css.scss 1:1 | LF UTF-8 SCSS 🔑 issue#402-collection                                                          |

### Project View HTML.erb files

Override when making major structural changes (ie. a new home page)

Or when 'hiding' certain elements our application doesn't require.

| 15                                                                                                    |
|----------------------------------------------------------------------------------------------------|
|                                                                                                    |
| 18><br>19 <b>4</b> end <b>1</b> >                                                                                                    |
| 20                                                                                                    |
| 21 <h= 'hyrax="" base="" f="" f:="" guts4form',="" render="">&gt;</h=>                                                                                                    |
| 22 🛹 end 🎭<br>23                                                                                                    |
| 24 <script type="text/javascript"></td></tr><tr><td>25 Blacklight.onLoad(function() {</td></tr><tr><td>26  26  26  26  27 previously visited the batch download page in this Turbolinks see</td></tr><tr><td><pre>28 \$("#fileupload").fileupload('option', 'downloadTemplateId', 'templat</pre></td></tr><tr><td>29 });</td></tr><tr><td>30 </script> |
|                                                                                                    |
|                                                                                                    |
|                                                                                                    |
|                                                                                                    |
|                                                                                                    |
|                                                                                                    |
|                                                                                                    |
|                                                                                                    |
|                                                                                                    |
|                                                                                                    |
|                                                                                                    |
|                                                                                                    |
|                                                                                                    |
|                                                                                                    |
|                                                                                                    |
|                                                                                                    |
|                                                                                                    |
|                                                                                                    |
|                                                                                                    |
|                                                                                                    |
|                                                                                                    |

Custom Implementation #2 Northwestern's AWS Avalon Media System

| Course Video > "La Cucarach<br>Access Control<br>Item discovery<br>⊮ Hide this item from search results | <b>7.0</b><br>na"                                                                                     |                                                                                                    | Manage file(s)<br>Associated bitstreams<br>Resource description<br>Metadata about the ite<br>Structure<br>Organization of resour<br>Access Control<br>Who can access the it | Access Control      Item discovery      Hide this item from search results      Item access      Available to the general public      Cogged in users only      Collections attif days                                           | Begin Date<br>Begin Date (yyy-mm-d<br>Begin Date | End Date<br>End Date (yyy)-mm-dd) |
|----------------------------------------------------------------------------------------------------|----------------------------------------------------------------------------------------------------|----------------------------------------------------------------------------------------------------|----------------------------------------------------------------------------------------------------|----------------------------------------------------------------------------------------------------|--------------------------------------------------|-----------------------------------|
| Course Video > "La Cucarach<br>Access Control<br>Item discovery                                         |                                                                                                    |                                                                                                    | Metadata about the ite<br>Structure<br>Organization of resour<br>Access Control                                                                                             |                                                                                                    | Begin Date (yyyy-mm-d                            | End Date (yyyy-mm-dd)             |
| Course Video > "La Cucarach<br>Access Control<br>Item discovery                                         |                                                                                                    |                                                                                                    | Organization of resour<br>Access Control                                                                                                    | eres Item access<br>• Available to the general public<br>· Logged in users only<br>· Collection staff only<br>sign special access<br>User •                                                                                      | Begin Date (yyyy-mm-d                            | End Date (yyyy-mm-dd)             |
| Course Video > "La Cucarach<br>Access Control<br>Item discovery                                         |                                                                                                    |                                                                                                    | Access Control                                                                                                    | Available to the general public<br>Collection staff only<br>sign special access<br>User                                                                                                    | Begin Date (yyyy-mm-d                            | End Date (yyyy-mm-dd)             |
| Course Video > "La Cucarach<br>Access Control<br>Item discovery                                         |                                                                                                    |                                                                                                    |                                                                                                    | em Collection staff only<br>sign special access<br>User* €                                                                                                    | Begin Date (yyyy-mm-d                            | End Date (yyyy-mm-dd)             |
| Course Video > "La Cucarach<br>Access Control<br>Item discovery                                         |                                                                                                    |                                                                                                    |                                                                                                    | User* 🛛                                                                                                    | Begin Date (yyyy-mm-d                            | End Date (yyyy-mm-dd)             |
| Access Control<br>Item discovery                                                                        | na"                                                                                                   |                                                                                                    |                                                                                                    | Group* 😡                                                                                                    |                                                  |                                   |
| Access Control<br>Item discovery                                                                        | Ia                                                                                                    |                                                                                                    |                                                                                                    | Group* 🛛                                                                                                    | Begin Date                                       |                                   |
| Item discovery                                                                                          |                                                                                                    |                                                                                                    |                                                                                                    |                                                                                                    |                                                  | End Date                          |
|                                                                                                    |                                                                                                    |                                                                                                    |                                                                                                    |                                                                                                    | Begin Date (yyyy-mm-d                            | End Date (yyyy-mm-dd)             |
| ⊮ Hide this item from search results                                                                    |                                                                                                    |                                                                                                    |                                                                                                    | al Group* 😡                                                                                                    | Begin Date                                       | End Date                          |
| Hide this item from search results                                                                      |                                                                                                    |                                                                                                    |                                                                                                    |                                                                                                    | Begin Date (yyyy-mm-d                            | End Date (yyyy-mm-dd)             |
|                                                                                                    |                                                                                                    |                                                                                                    |                                                                                                    | ress or Range* Ø                                                                                                    | Begin Date                                       | End Date                          |
| Item access                                                                                             |                                                                                                    |                                                                                                    |                                                                                                    |                                                                                                    | Begin Date (yyyy-mm-d                            | End Date (yyyy-mm-dd)             |
| Available to the general public                                                                         |                                                                                                    |                                                                                                    |                                                                                                    |                                                                                                    | chrome                                           |                                   |
| Logged in users only                                                                                    |                                                                                                    |                                                                                                    |                                                                                                    |                                                                                                    |                                                  |                                   |
| Collection staff only                                                                                   |                                                                                                    |                                                                                                    |                                                                                                    |                                                                                                    |                                                  |                                   |
| Assign special access                                                                                   |                                                                                                    |                                                                                                    |                                                                                                    |                                                                                                    |                                                  |                                   |
| Avalon User*                                                                                            | Begin Date                                                                                            | End Date                                                                                                    |                                                                                                    |                                                                                                    |                                                  |                                   |
|                                                                                                    | Begin Date (yyyy-r                                                                                    | End Date (yyyy-mi                                                                                                    | ADD                                                                                                    |                                                                                                    |                                                  |                                   |
| Avalon Group* 🕄                                                                                         | Begin Date                                                                                            | End Date                                                                                                    |                                                                                                    |                                                                                                    |                                                  |                                   |
| 4                                                                                                    | Begin Date (yyyy-r                                                                                    | End Date (yyyy-mr                                                                                                    | ADD                                                                                                    |                                                                                                    |                                                  |                                   |
|                                                                                                    | ■Logged in users only ○ Collection staff only Assign special access Avalon User* ● Avalon Group* ● \$ | ELogged in users only Collection staff only Assign special access Avalon User*  Begin Date Begin Date (vyvy-r Avalon Group*  Begin Date |                                                                                                    | BLogged in users only     Collection staff only  Assign special access  Avalon User*      Begin Date     Begin Date (yyyy-r)     End Date (yyyy-m)     ADD  Avalon Group*      Begin Date (yyyy-r)     End Date (yyyy-m)     ADD |                                                  |                                   |

Custom Implementation #3 Slightly Different Northwestern's Next Generation Repository Ingest App

### Northwestern's Next Generation Repository (Donut)

Only customize header/footer University branding. Avoid skinning internals of the application.

This approach may be useful for maintenance and sustainability (a lot less code).

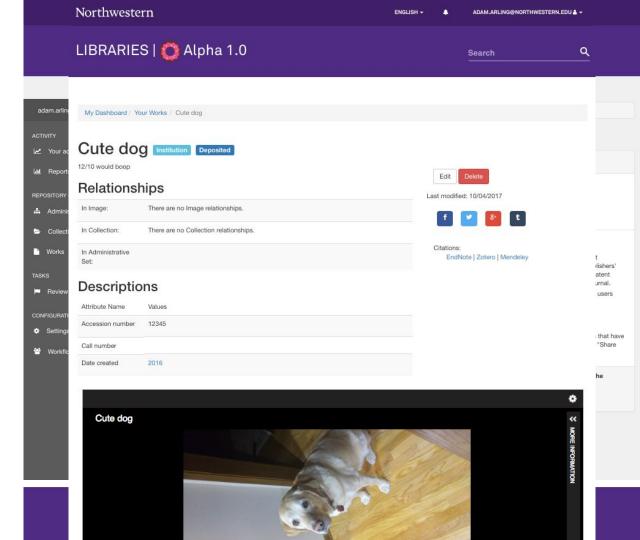

### Next Steps...

How can we lower the barrier of entry for front-end customizations in Samvera applications?

De-coupled application architecture?

"Hyrax Style Guide"?

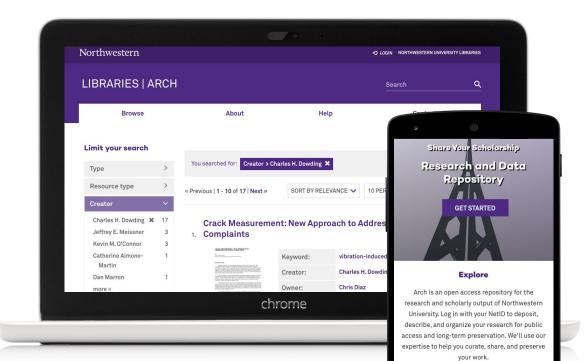

## Case Study: University of Michigan

## Deep Blue Data - Research Data Repository

| LIBRARY Deep Blue Data  |                          | My Profile Log Out |
|-------------------------|--------------------------|--------------------|
| Home About Help Contact | Enter search terms       | Q Go All 🗸         |
| Deposit Work My Works   | My Collections Dashboard |                    |

Deep Blue Data is a repository offered by the University of Michigan Library that provides access and preservation services for digital research data that were developed or used in the support of research activities at U-M.

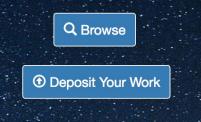

## **Deposit Process - Current**

|       | Deposit Work                              | My Works        | My Collections                        | Dashboard        |
|-------|-------------------------------------------|-----------------|---------------------------------------|------------------|
| Desc  | ribe Your V                               | Vork            |                                       |                  |
| The r |                                           | formation you p | provide the better we                 | e can serve your |
|       | orks deposited in l<br>et a creative comm |                 | are considered Ope<br>ignation below. | n Access. Please |

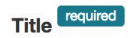

Provide a descriptive name for the work. What is it formally known as?

Add another Title

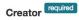

The person or organization primarily responsible for making the work. (Format: Last name, First name MI.)

Add another Creator

## **Usability Study**

Some of the findings:

- The deposit process is confusing
- The files are uploaded or failed without notifications
- The user does not know what is the URL of their deposit

## **Deposit Process - Redefined**

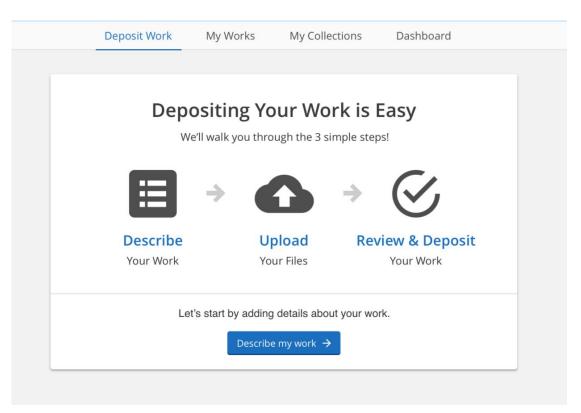

| Deposit Work                                                                                                    | My Works                | My Collections        | Dashboard                                            |
|----------------------------------------------------------------------------------------------------|-------------------------|-----------------------|------------------------------------------------------|
| Descri                                                                                                    | De Data                 | Jpload Review         | O<br>& Deposit                                       |
| Descri                                                                                                    | be Data t               | Spidad Review         | & Deposit                                            |
|                                                                                                    | Describe                | e your Data           | I                                                    |
| Please share discriptive in                                                                                              |                         |                       | viding details helps make<br>lue Data are considered |
| Open Access. Please selec                                                                                                | t your preferred cre    | ative commons license | designation for your data.                           |
| •                                                                                                    |                         |                       | designation for your data.                           |
| Open Access. Please selec Title Required                                                                                 |                         |                       | designation for your data.                           |
| Open Access. Please selec Title Required Provide a descriptive name of                                                   | the work. What is it fo | rmally known as?      |                                                      |
| Open Access. Please selec Title Required Provide a descriptive name of Creator(s) Required                               | the work. What is it fo | rmally known as?      |                                                      |
| Open Access. Please selec Title Required Provide a descriptive name of Creator(s) Required The person or organization pr | the work. What is it fo | rmally known as?      |                                                      |

| Deposit Work | My Works           | My Collections             | Dashboard      |
|--------------|--------------------|----------------------------|----------------|
| Descril      | De Data U          | Jpload Review 8            | Deposit        |
| Upload       | l your data        | and docume                 | ntation        |
| <br>         |                    |                            |                |
|              | Cho                | Or                         |                |
| Drag and Dro | o files here to u  | pload and add ther         | n to your work |
|              | have read and agre | e to the Policy & Terms of | of Use         |
|              | Edit Work          | nfirm & Deposit Work –     | >              |
|              | Ca                 | ncel 🗙                     |                |

|         | Describ                               | be Data           | Upload R      | eview & De | eposit                           |   |
|---------|---------------------------------------|-------------------|---------------|------------|----------------------------------|---|
|         | Upload                                | l your data       | and doc       | ument      | ation                            |   |
|         |                                       |                   |               |            |                                  |   |
|         |                                       | ( ch              | <b>F</b> iles |            |                                  |   |
|         |                                       | Ch                | oose Files    |            |                                  |   |
|         |                                       | Ch                | Or            |            |                                  |   |
|         | Drag and Drop                         | o files here to u | Or            | d them t   | o your work                      | ( |
| Data ov | Drag and Drop<br>ver 5_inp outp comm. | o files here to u | Or            |            | <b>o your work</b><br>0% - 12 Mb | × |

|           |                      | My Works                                        | My Colle     | ctions Da      |           |   |
|-----------|----------------------|-------------------------------------------------|--------------|----------------|-----------|---|
|           | Describ              | be Data                                         | -O<br>Upload | Review & Depos | sit       |   |
|           | Upload               | your data                                       | and do       | cumenta        | tion      |   |
|           |                      | Ch                                              | oose Files   |                |           |   |
|           |                      |                                                 | Or           |                |           |   |
|           | Drag and Drop        | o files here to u                               | pload and    | add them to y  | our work  |   |
| ******    |                      | ur upload is larger<br>r upload or <u>remov</u> |              |                | e'll help |   |
| Data ov   | ver 5_inp outp comm. | xls                                             |              | 0% -           | 10.6 Gb   | × |
| This file | is larger than 2Gb   |                                                 |              |                |           | ~ |
|           | ver 4_inp outp comm. | kls                                             |              | 100%           | - 567 Kb  |   |

| Deposit Work  | My Works                                                                                                    | My Collections                                     | Dashboard        |  |  |
|---------------|----------------------------------------------------------------------------------------------------|----------------------------------------------------|------------------|--|--|
| Descr         | <b>O</b><br>ibe Data U                                                                                                    | Jpload Review &                                    | Deposit          |  |  |
|               | Review &                                                                                                    | Deposit Work                                       |                  |  |  |
|               | Please check your work description and files below to make sure we have everything correct. Then you're ready to deposit your new work! |                                                    |                  |  |  |
| Description   |                                                                                                    |                                                    | Edit description |  |  |
| Title:        | Neighborhood I                                                                                                    | Effects Active Living Re                           | esources         |  |  |
| Creator(s):   | ESRI<br>Data Driven Det<br>Veinot, Tiffany C<br>City of Detroit<br>Reference USA                                                        |                                                    |                  |  |  |
| Contact Info: | example@emai                                                                                                    | l.edu                                              |                  |  |  |
| Methodology:  |                                                                                                    | ithin the files has its o<br>he code book for deta | 0,               |  |  |
| Description:  | 0                                                                                                    | ources include spaces                              | 0                |  |  |

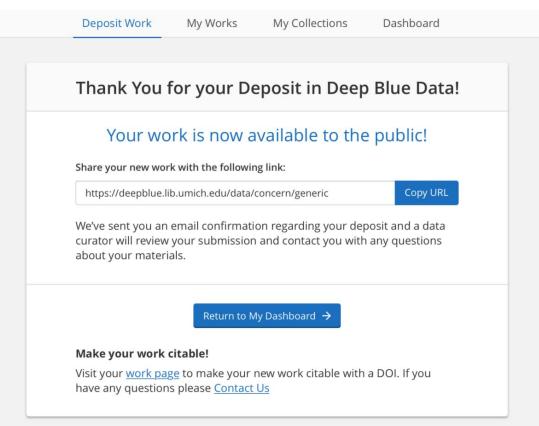

## Discussion